**สรุปการฝึกอบรม หลักสูตร การใช้งานโปรแกรม QGIS เบื้องต้น ผ่านระบบการฝึกอบรมผ่านสื่ออิเล็กทรอนิกส์LDD e-Training**

**----------------------------------------------------------------------------------------------------**

### **ผู้รับการฝึกอบรม : นางสาวสุภากร ดีปัญญา**

#### **ตำแหน่ง : นักวิชาการเผยแพร่ปฏิบัติการ**

#### **สังกัด : กลุ่มเผยแพร่และประชาสัมพันธ์ สำนักงานเลขานุการกรม**

### **ความสำคัญ**

โปรแกรม Quantum GIS หรือ QGIS (คิว จีไอเอส) เป็นโปรแกรมด้านระบบสารสนเทศภูมิศาสตร์ ประเภทซอฟแวร์รหัสเปิดที่ไม่คิดค่าใช้จ่าย (Free and Open Source Software) มีการพัฒนาโปรแกรมหลัก อย่างต่อเนื่อง รวมทั้งมีการสร้างฟังก์ชันเสริมในรูปแบบของ Plug-in เพื่อรองรับการทำงานเฉพาะด้าน

## **การติดตั้งโปรแกรม QGIS**

คุณสมบัติของโปรแกรม QGIS รองรับการทำงานกับไฟล์รูปแบบต่างๆ ใช้งานง่ายด้วยส่วนต่อประสาน กราฟิกกับผู้ใช้ มีเครื่องมือสำหรับจัดการข้อมูลเชิงพื้นที่ เชื่อมโยงข้อมูล วิเคราะห์ข้อมูลเชิงพื้นที่ ตลอดจนนำเสนอ ข้อมูลในรูปแบบของตาราง กราฟ และแผนที่ โดยผู้ใช้สามารถเลือกติดตั้งฟังก์ชันเพิ่มเติมสำหรับข้อมูลประมวลผล เฉพาะด้านได้ โดยใช้โปรแกรมเสริมเพื่อเพิ่มฟังก์ชันการทำงานเฉพาะที่ตามความต้องการของผู้ใช้ เหมาะสำหรับ ผู้สนใจใช้งานข้อมูลเชิงพื้นที่ หรือผู้ที่เริ่มต้นเรียนรู้การจัดทำแผนที่ โดยโปรแกรม QGIS สามารถติดตั้งได้ ทั้งบนระบบปฏิบัติการ Linuk, macOS และ Microsoft Windows ๓๒ bit และ Microsoft Windows ๖๔ bit โดยใช้พื้นที่ประมาณ ๑.๙ Gigabyte (GB)

องค์ประกอบของโปรแกรม QGIS ประกอบด้วย

1. Menu Bar

- -Project จัดการเกี่ยวกับเรื่องของการสร้าง Project ทั้งหมด
- -Edit ใช้แก้ไขข้อมูลต่างๆ
- -View ใช้ดูมุมมองต่างๆ ในการสร้างแผนที่ และเปิด-ปิดเครื่องมือต่างๆ
- -Layer เรียกใช้ข้อมูลในระบบ GIS หรือระบบสารสนเทศภูมิศาสตร์
- -Setting กำหนดเงื่อนไขต่างๆของโปรแกรม
- -Plugins ติดตั้งโปรแกรมเพิ่มเติม
- -Vector ชนิดข้อมูลสารสนเทศชนิดหนึ่ง เป็นข้อมูลเชิงเส้น อาจเป็นเส้น จุด หรือ รูปปิด
- -Raster เป็นข้อมูลที่ดึงข้อมูลลักษณะภาพแสดงในแผนที่
- -Database จัดการฐานข้อมูล
- Web
- Processing

b. Toolbars

ประกอบไปด้วยฟังก์ชันจากเมนูที่มีการใช้งานบ่อยครั้ง QGIS รวบรวมเป็นไอคอนกลุ่มต่างๆ ผู้ใช้สามารถเลื่อน และปรับรูปแบบการจัดวางของเมนูตามความเหมาะสมที่ตนเองต้องการ ในการใช้งานบางกลุ่ม ผู้ใช้ต้องการใช้งานสร้างข้อมูลที่อาจจะเอา Toolbars ที่เป็นการสร้างข้อมูลมาจัดวาง

**m. Browser Panel** 

ใช้ในการเชื่อมต่อเกี่ยวกับข้อมูลต่างๆ ทั้งข้อมูลในเครื่อง และข้อมูลในระบบ Database มี Favorites และ มี Drive เหมือน Windows Explorer เพื่อดูว่าในเคื่องคอมพิวเตอร์ มี Drive ในการทำงานอะไรบ้าง และมีคำสั่ง เช่น PostGIS, Oracle ซึ่งเป็นชื่อของฐานข้อมูล

4. Layers Panel

ใช้แสดงชั้นข้อมูล ที่เปิดหรือปิดเข้ามาใช้งานใน Project นั้น สามารถแก้ไขและขยันลำดับในการแสดงผลได้ ชั้นข้อมูลจะมีการซ้อนทับกันไปเรื่อยๆ

5. Map View ใช้ในการแสดงผลแผนที่ที่เปิดในชั้นข้อมูลทางด้าน Layers Panel

6. Status Bar

เรียกใช้คำสั่งในการทำงาน เมื่อมีการประมวลผลว่าต้องการวิเคราะห์ข้อมูล Status Bar จะเปลี่ยนสถานะ เช่น ขณะนี้มีกำลังทำงานอยู่โดยขึ้นคำว่า Processing หรือว่าถ้าหากทำงานเสร็จเรียบร้อยแล้ว ก็จะขึ้นสถานะ Ready

ระบบอ้างอิงพิกัดทางภูมิศาสตร์

ใช้ Indian ๑๙๗๕ หรือใช้ WGS ๘๔ ควบคู่กับระบบพิกัด UTM โดยประเทศไทยตั้งอยู่ในระบบพิกัด UTM Zone ๔๗N และ ๔๘N สามารถเลือกระบบพิกัดทางภูมิศาสตร์ ซึ่งได้รับความนิยม ๔ รูปแบบ ดังนี้

๑. Indian ดู๙๗๕/UTM zone ๔๗N

 $\ln$  Indian คสต $\ell$ /UTM zone ศสN

ี 3. WGS สุส/UTM zone สุตโ

๔. WGS ๘๔/UTM zone ๔๘N

ทั้งนี้ในการเลือกระบบพิกัด ขึ้นอยู่กับว่าใน Project นั้น มีจังหวัดใดบ้าง จังหวัดนั้นตั้งอยู่ในพื้นที่ที่เป็น Zone 47N หรือ 48N เลือกให้ถูกต้อง เพื่อจะได้มีการแสดงผลข้อมูลที่ถูกต้อง

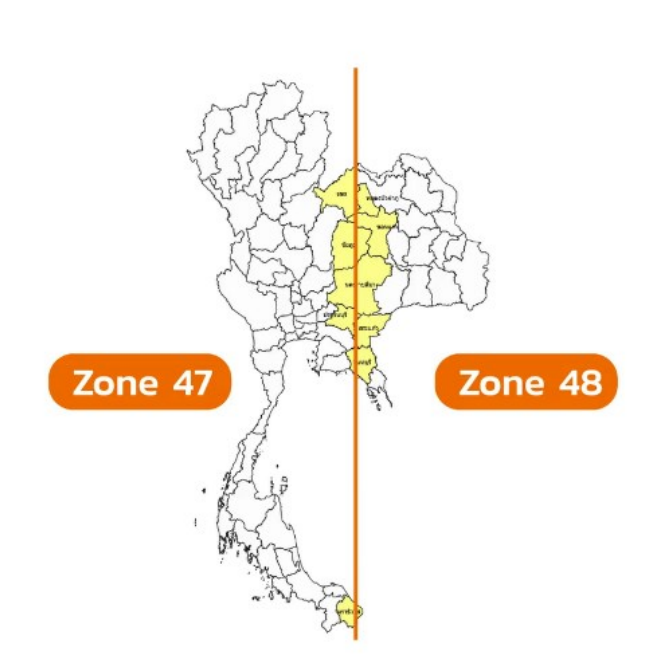

## **การนำเข้าข้อมูลและการสร้างชั้นข้อมูล**

ข้อมูลสารสนเทศภูมิศาสตร์ เป็นข้อมูลเชิงพื้นที่ประกอบด้วยข้อมูลเชิงภาพ หรือ Graphic Data และข้อมูลลักษณะประจำ หรือ Attribute Data ข้อมูลเชิงภาพสามารถแบ่งตามโครงสร้างของข้อมูลออกเป็นข้อมูล แบบเชิงเส้น หรือ Vector Data และข้อมูลกริด หรือ Raster Data

Vector Data มีข้อดี คือ เนื้อที่จัดเก็บน้อย นำเข้าข้อมูลได้ง่าย ข้อด้อย คือ วิธีการนำเข้าด้วยมือเป็นส่วนใหญ่ เหมาะกับงานที่มีข้อมูลจำนวนไม่มาก

Raster Data จัดเก็บในรูปแบบตารางข้อมูลย่อย มีข้อดี คือ มีรายละเอียดใกล้เคียงกันกับความเป็นจริง และสามารถแก้ไขปรับปรุงได้สะดวกกว่า

ข้อมูล Vector ใช้จัดเก็บข้อมูลค่าพิกัด ซึ่งเป็นตัวแทนของส่งที่ปรากฏบนพื้นผิวโลก แบ่งได้ ๓ ประเภท ดังนี้

1. Point เก็บค่าพิกัดของจุดข้อมูล ใช้เป็นตัวแทนข้อมูลสิ่งที่เราสนใจที่ต้องการระบุที่ตั้ง เช่น ที่ตั้งของบ่อน้ำ ตำแหน่งของต้นไม้ หรือศูนย์กลางของตำบล

2. Line ใช้จัดเก็บพิกัดที่เรียงต่อกันเพื่อแสดงลักษณะเชิงเส้น มักใช้เป็นตัวแทนของถนน เส้นทางน้ำ

3. Polygon เก็บข้อมูลพิกัดเรียงต่อกันจนเป็นรูปปิด ใช้แสดงลักษณะของพื้นที่หรือขอบเขต เช่น แปลงที่ดิน พื้นที่ปลูกข้าว

### **การจัดการชั้นข้อมูล การกำหนดสัญลักษณ์ และการแสดงป้ายชื่อ**

เนื่องจากข้อมูลมีทั้ง ๓ ประเภท แนะนำให้ใช้ข้อมูล Polygon มาอยู่เป็น Layer ท้ายสุด เปรียบเหมือน ภาพของกระดาษที่อยู่ชั้นล่างสุด จากนั้นจะนำแผ่นใสของข้อมูลชนิดต่างๆ มาซ้อนอยู่บนกระดาษเพื่อให้มองเห็น ข้อมูลทะลุผ่านแผ่นใสลงไปถึงชั้นล่างสุด ส่วนข้อมูลที่เปรียบเสมือนว่าบันทึกอยู่บนแผ่นใส คือชั้นข้อมูลที่จัดเก็บ ด้วยระบบประเภทเส้น (Line) หรือประเภทจุด (Point) สามารถใช้เมาส์คลิกที่ชั้นข้อมูลเพื่อเลื่อนจัดเรียงชั้นข้อมูล ใหม่ได้

-m

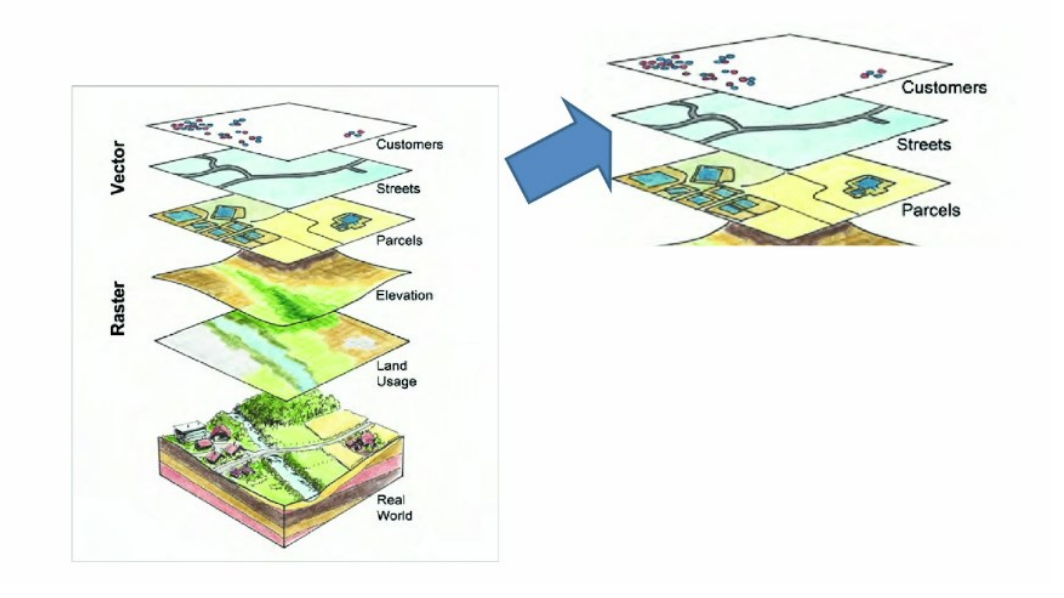

การกำหนดสัญลักษณ์ หรือ Symbology จะเป็นการใช้กำหนดรูปแบบการแสดงผล ตั้งแต่สีรวมถึงการใช้ สัญลักษณ์เพื่อสื่อความหมายของข้อมูล สีที่สื่อถึงน้ำ เช่น สีฟ้าหรือสีน้ำเงิน รวมถึงความหนาของเส้น แทนขนาด หรือความสำคัญของแม่น้ำ สัญลักษณ์ของจุดใช้กับข้อมูลที่เป็นบ่อน้ำ อาจใช้รูปสัญลักษณ์ที่เป็นรูปบ่อน้ำ หรือจุดที่ มีสีฟ้า ซึ่งก็จะมีแบบสีที่มีการแนะนำ มีการไล่เฉดสี การใส่สีแบบเป็น Pattern ที่มีลายเส้นต่างๆ เพื่อแสดง ความแตกต่างของพื้นที่

แผนที่ คือ สิ่งที่แสดงลักษณะของพื้นผิวโลก ทั้งที่เป็นสิ่งที่มีอยู่ตามธรรมชาติและสิ่งที่มนุษย์ปรุงแต่งขึ้น โดยแผนที่ถือเป็นเอกสารเชิงวิทยาการ ซึ่งแสดงถึงการมีอยู่ของข้อมูล ที่ตั้งระยะห่างระหว่างรายละเอียด ในภูมิประเทศ เช่น แหล่งที่อยู่อาศัย เส้นทางคมนาคม และการติดต่อ นอกจากนี้ ยังแสดงถึงลักษณะภูมิประเทศ แบบต่างๆ ตลอดจนความสูงของสิ่งต่างๆ ตามธรรมชาติและขอบเขตพืชพันธุ์องค์ประกอบของแผนที่ ประกอบด้วย ชื่อแผนที่ ทิศทางเครื่องหมายทิศ มาตราส่วนแผนที่ คำอธิบายสัญลักษณ์ ขอบระวาง เนื้อหาของแผนที่ และแหล่งที่มาข้อมูล

**ประโยชน์ของโปรแกรม QGIS** โดยบทบาทหน้าที่ของกรมพัฒนาที่ดิน จะมีการดำเนินงานในพื้นที่ต่างๆ การนำเสนอสารสนเทศด้วยแผนที่จึงมีความเหมาะสมกับการแสดงข้อมูลเชิงพื้นที่ ใช้สำหรับดูข้อมูลเชิงพื้นที่ เช่น ดู แปลงปลูกข้าวโพด แปลงปลูกข้าว บ่อจิ๋ว ฯลฯ เพื่อจะได้ทราบว่า ในพื้นที่แต่ละจังหวัด มีจำนวนแปลงนา หรือ แปลงข้าวโพด หรือ บ่อจิ๋ว จำนวนเท่าไหร่ เป็นต้น

# **ข้อสรุปการฝึกอบรมหลักสูตร การใช้งานโปรแกรม QGIS เบื้องต้น มีดังนี้**

1) ทำให้มีความรู้พื้นฐานในการใช้งานโปรแกรม QGIS เรียนรู้วิธีการการติดตั้งโปรแกรม สามารถนำเข้า แก้ไขข้อมูล และจัดการชั้นข้อมูลในโปรแกรม QGIS ได้นำไปสู่การนำเสนอสารสนเทศด้วยแผนที่ในการแสดงข้อมูล เชิงพื้นที่ได้อย่างเหมาะสม

2) ความรู้ความเข้าใจที่ได้รับสามารถนำไปปรับใช้เป็นข้อมูลประกอบการปฏิบัติงานในภารกิจการเขียน ข่าวประชาสัมพันธ์ เพื่อสื่อสารสร้างความเข้าใจในเรื่องการจัดการข้อมูลเชิงพื้นที่ ซึ่งเป็นหนึ่งในภารกิจของ กรมพัฒนาที่ดิน ไปยังกลุ่มเป้าหมายที่เป็นบุคลากรของกรม เกษตรกรและประชาชนทั่วไปได้รับทราบ โดยใช้ภาษา ที่เข้าใจได้ง่าย แต่ยังคงไว้ซึ่งความรู้ด้านวิชาการ

<sub>ิ</sub>๓) ความรู้ที่ได้รับสามารถนำมาจัดทำเป็นภาพในรูปแบบอินโฟกราฟิก เพื่อประโยชน์ในการทำการ ประชาสัมพันธ์ ได้ดังนี้

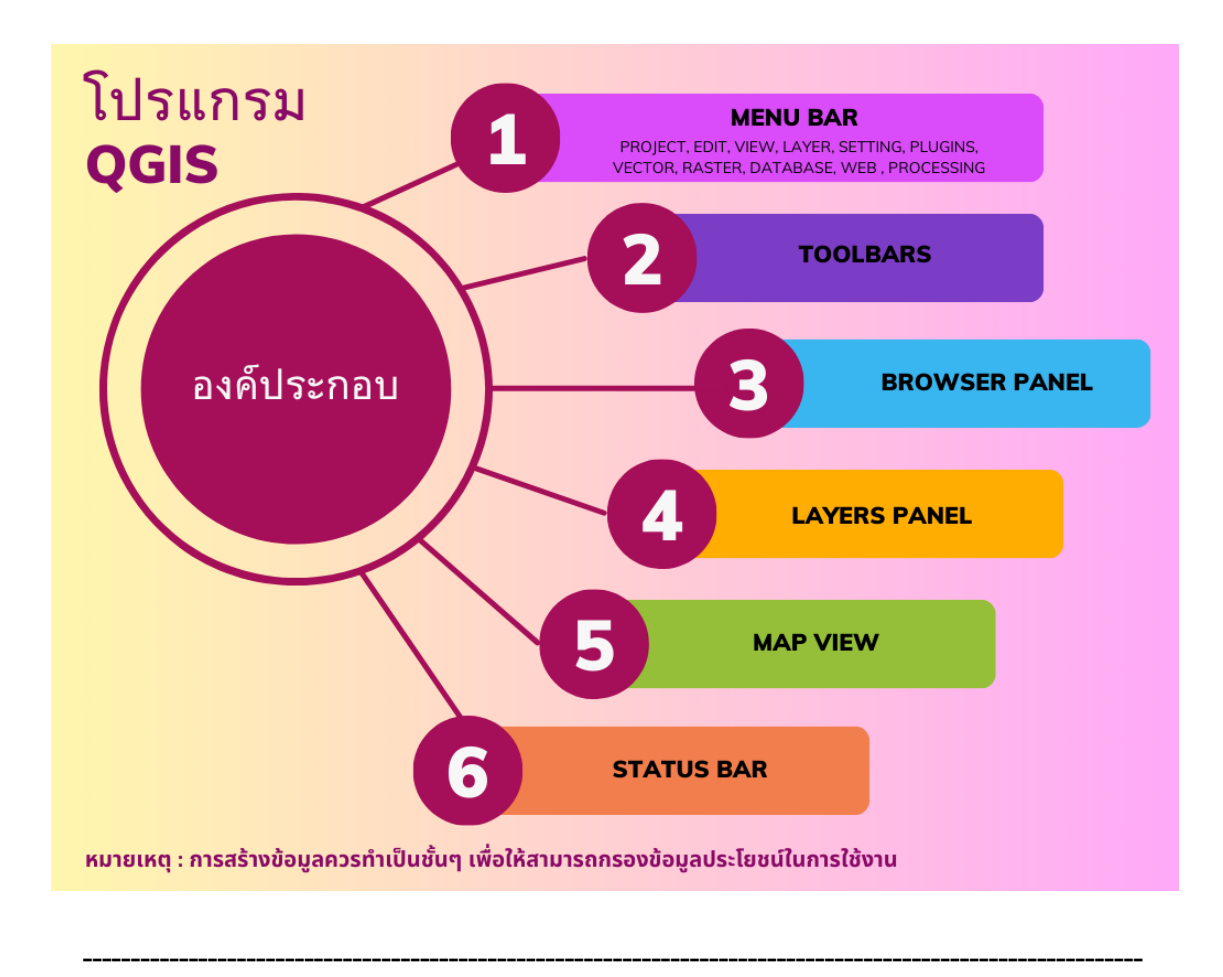